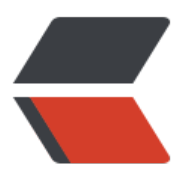

链滴

# IDEA [插件](https://ld246.com)记录

作者: Xiaoyver

- 原文链接:https://ld246.com/article/1576569501234
- 来源网站: [链滴](https://ld246.com/member/Xiaoyver)
- 许可协议:[署名-相同方式共享 4.0 国际 \(CC BY-SA 4.0\)](https://ld246.com/article/1576569501234)

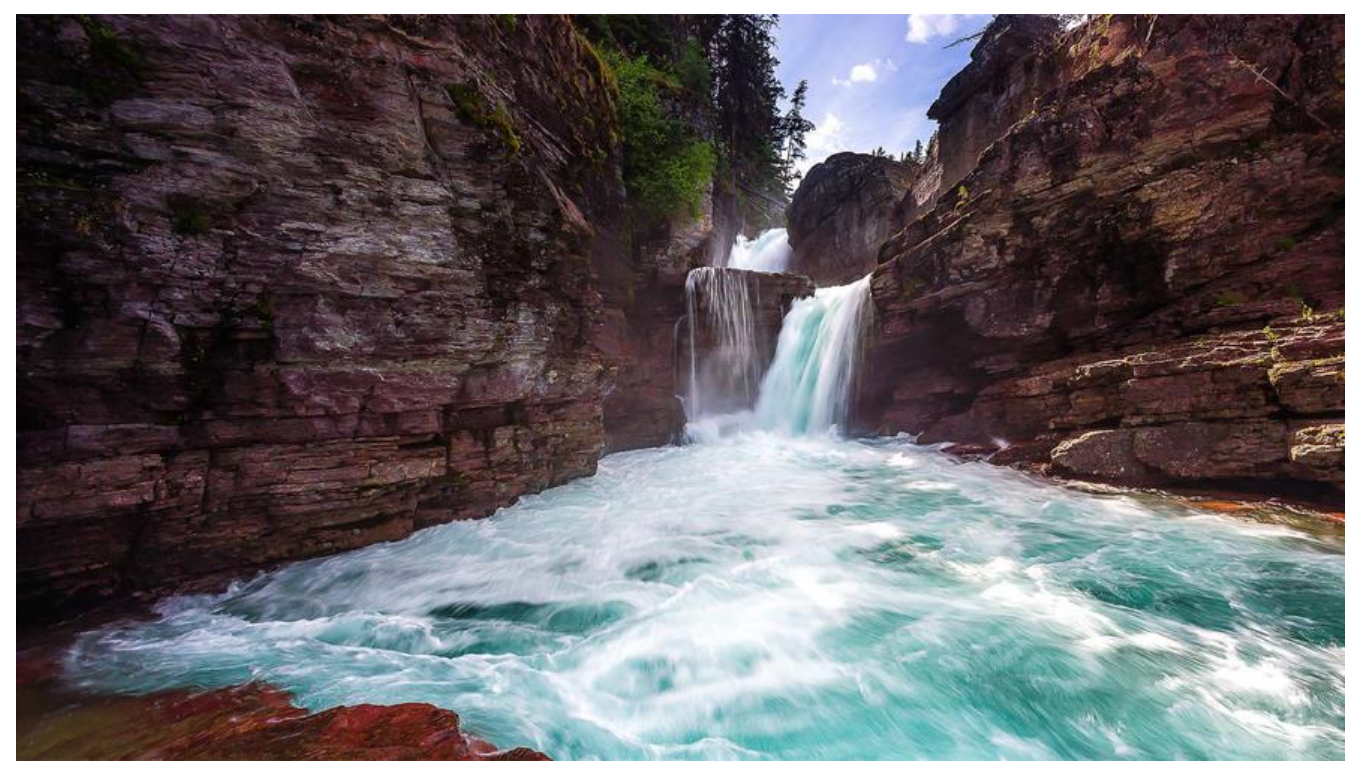

# **IDEA高效插件记录**

以下没有先后顺序

# **1. 翻译插件-Translation**

快捷键:Ctrl+Shift+Y

#### 选中需要翻译的文本,右击鼠标,点击Translate或者使用快捷翻译

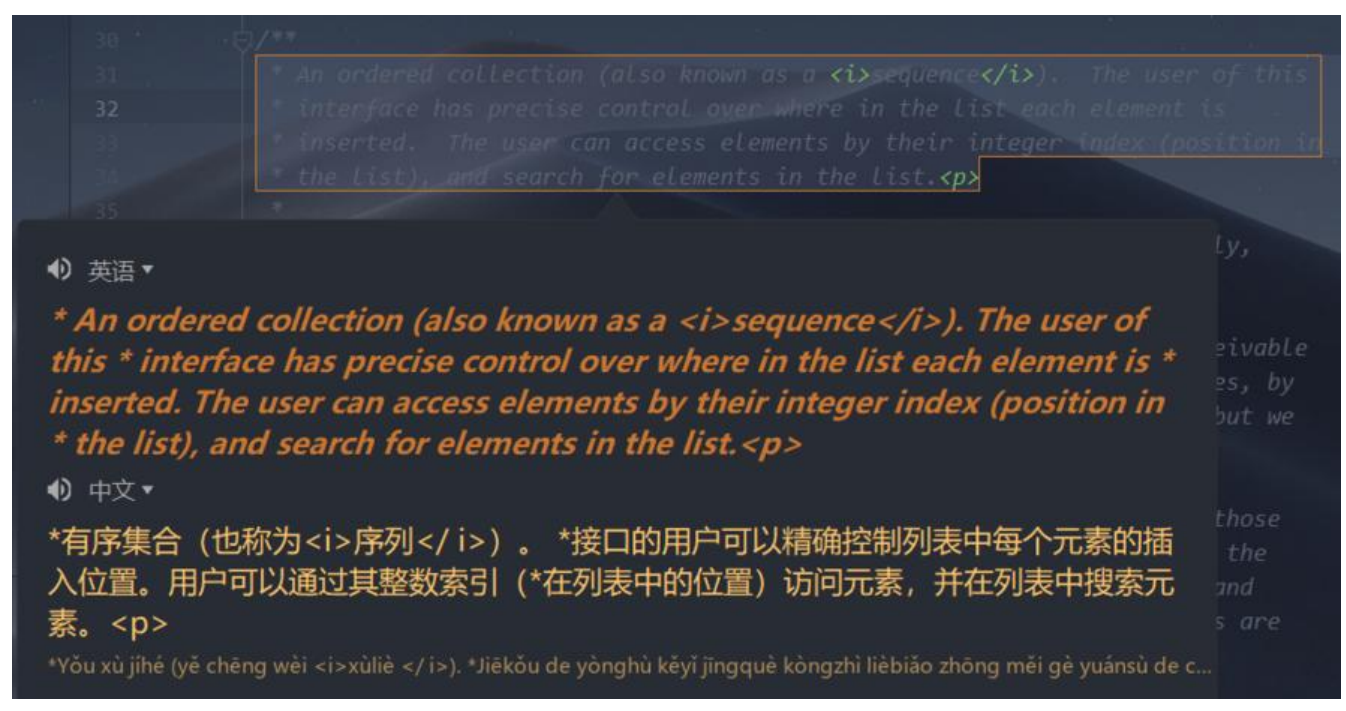

### **2.阿里巴巴公司试行的开发设计规范-Alibaba Java Coding Guideli**

# **es**

#### 快捷键:Ctrl+Alt+Shift+J

#### 插件在检测出不合规的同时,给出不合规的解释和对应的解决方案

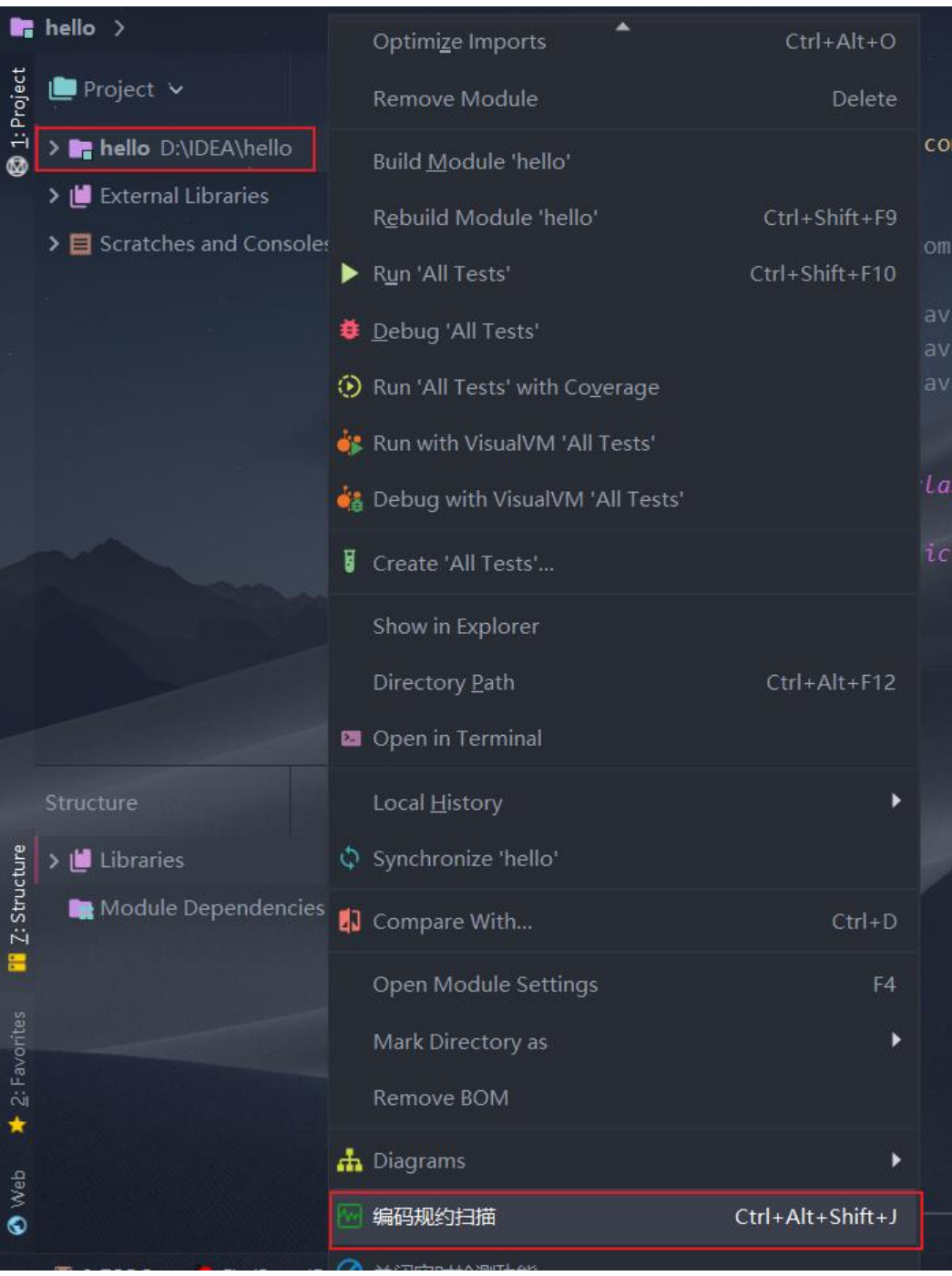

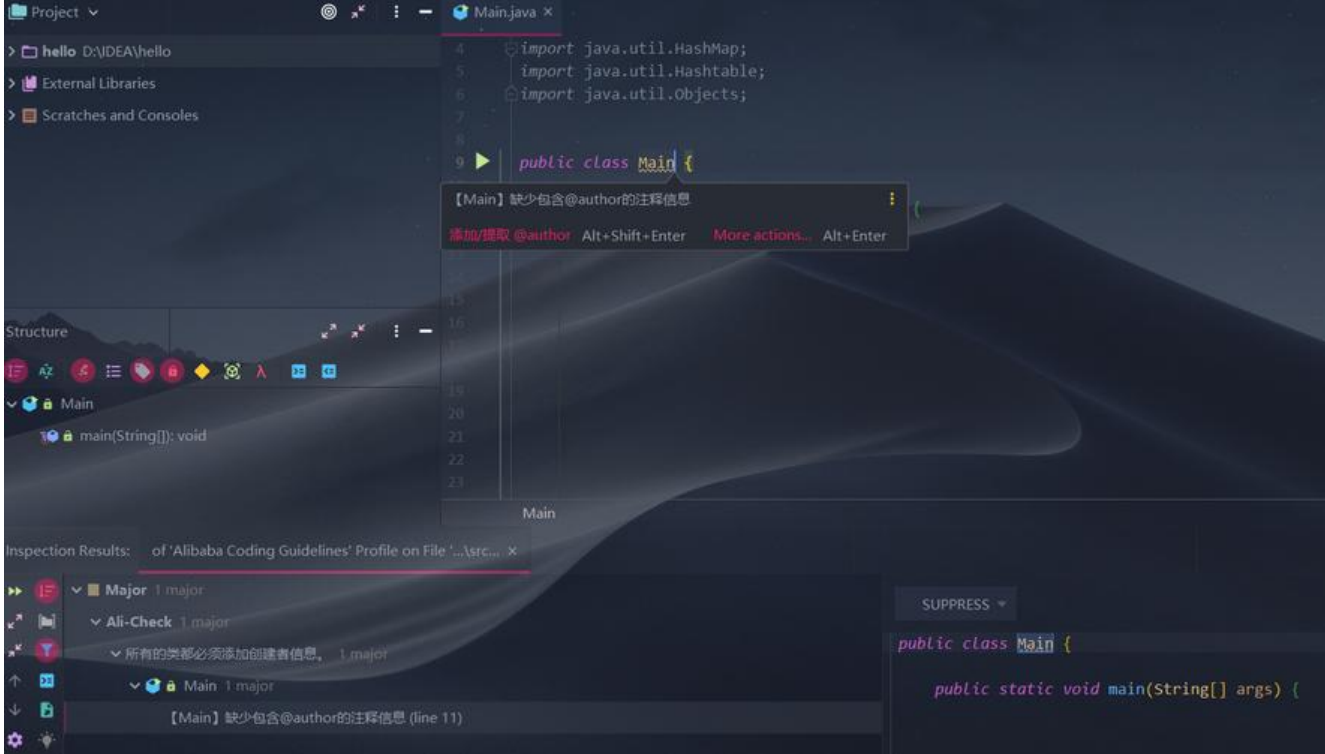

# **3.检查异常-FindBugs**

IDEA自带的检查工具已经很强大,但是,说白这些工具其实更多的是规范性检查,如果需要更深入的 检查异常,可以使用FindBugs,右击工程->FindBugs->分析

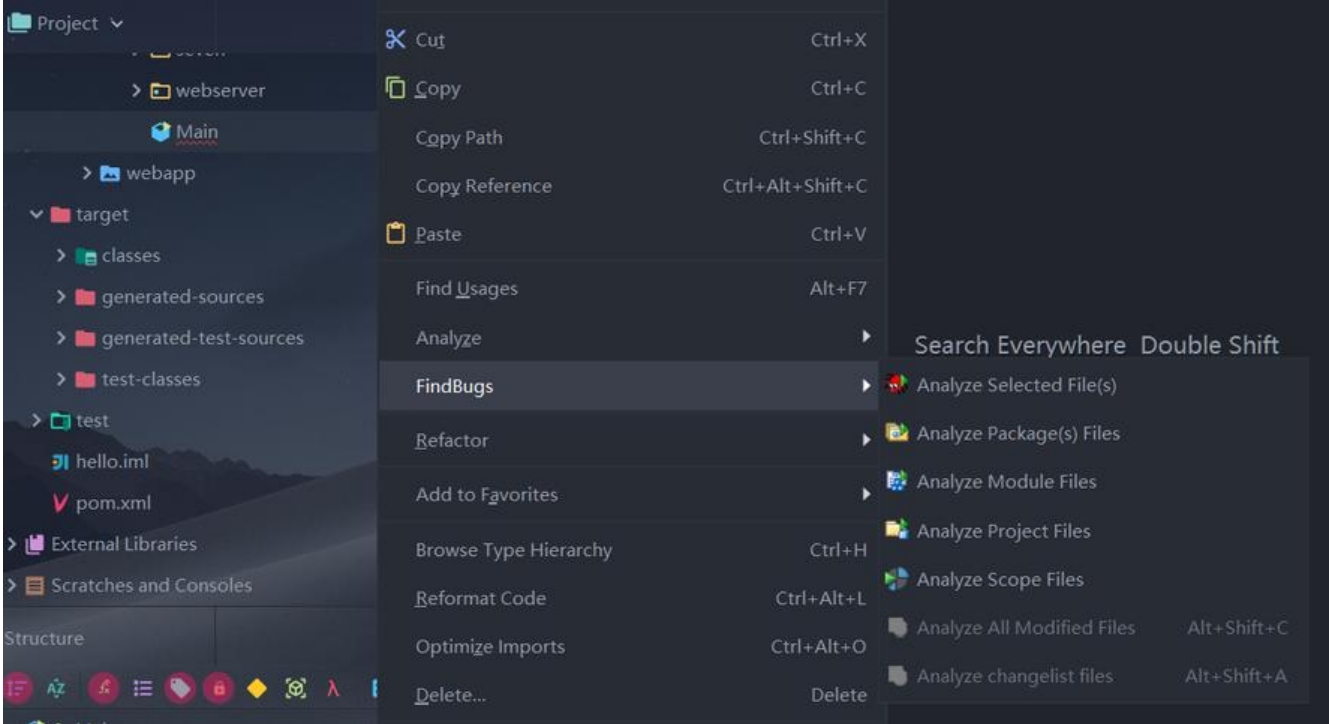

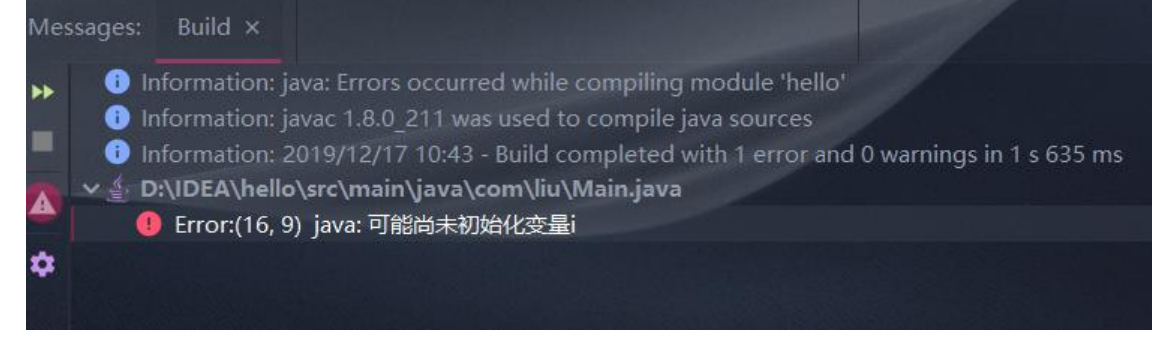

### **4.代码编辑区缩略图-CodeGlance**

CodeGlance可以在编写代码时快速拖动定位代码,比拉着滚动条方便多了

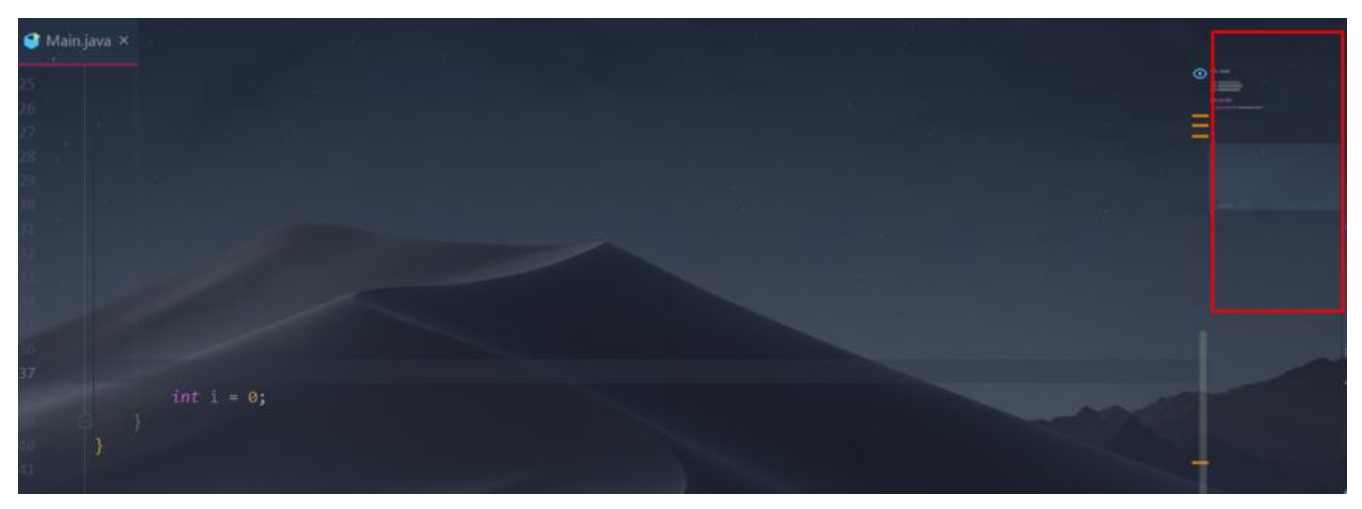

# **5.背景图片-Background Image Plus**

Background Image Plus是用来给IDEA添加一张背景图片的,可以自由调节透明度

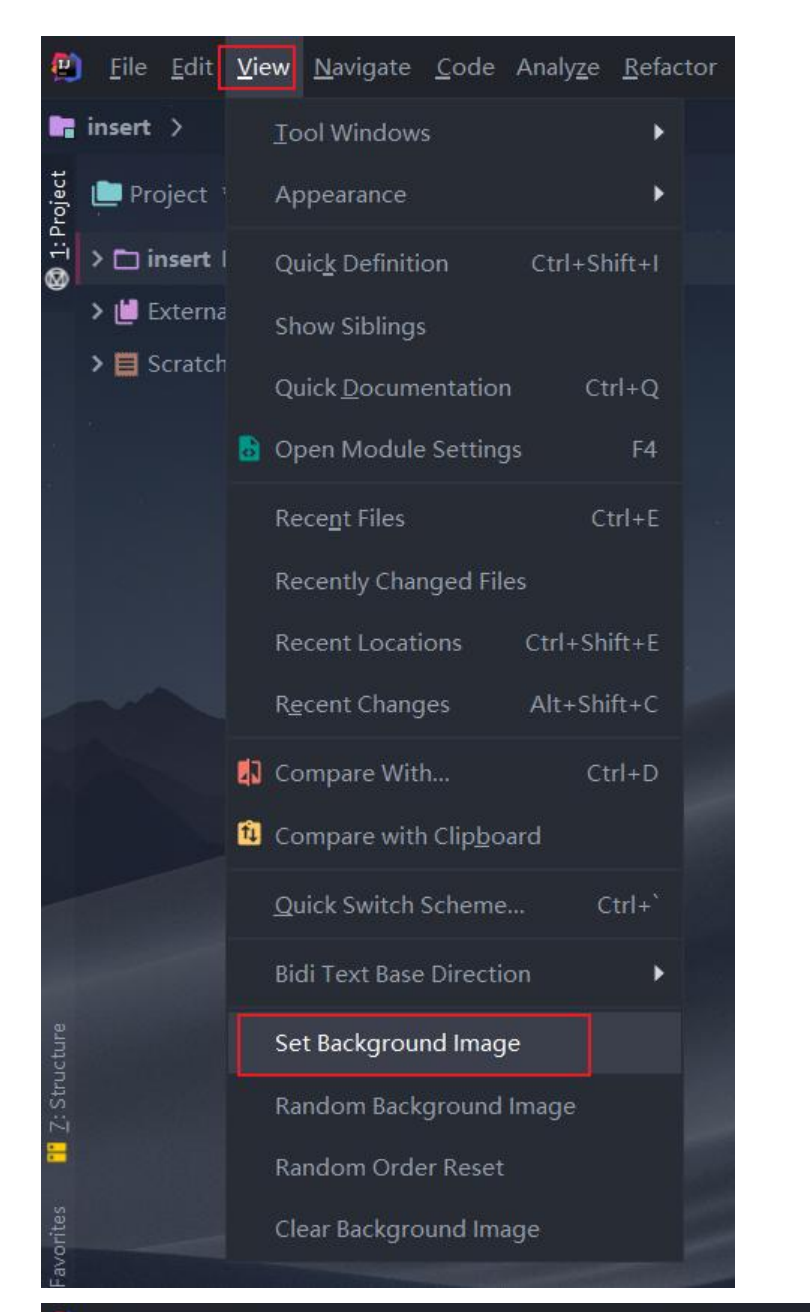

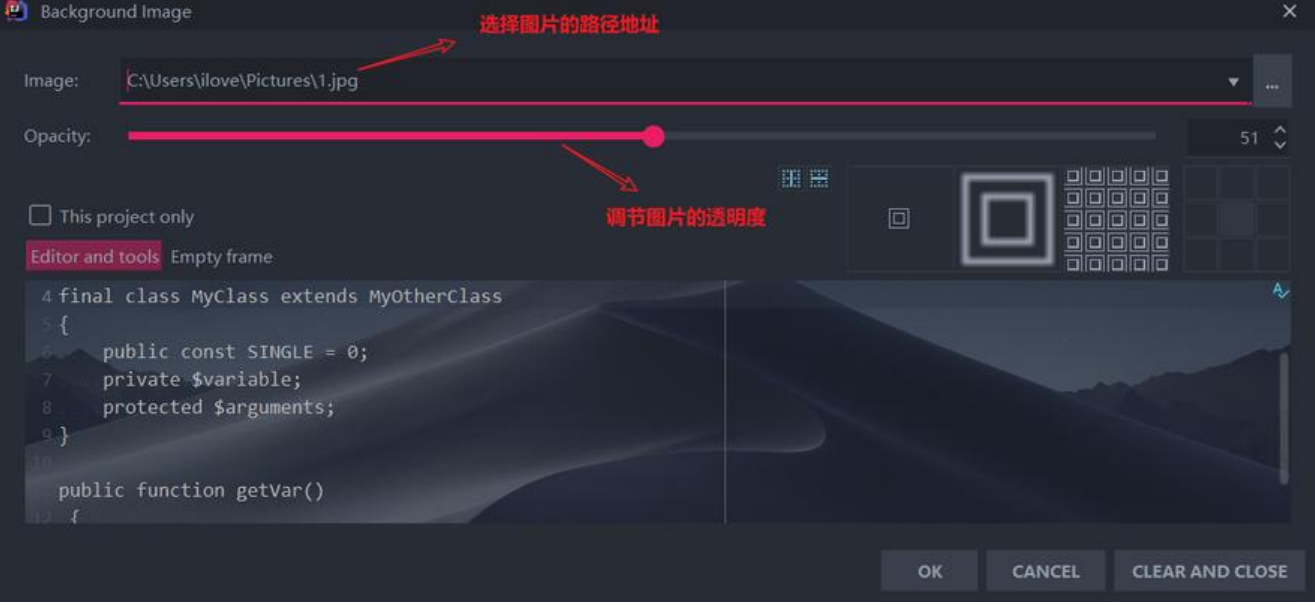

#### **6.颜色括号-Rainbow Brackets**

Rainbow Brackets有助于帮助区分前后括号对应关系, 个人感觉在暗色调主题下比较舒服

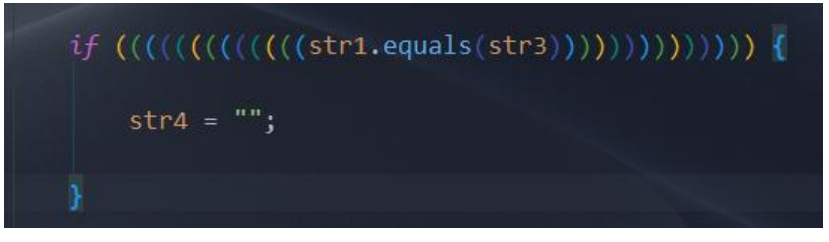

### **7. Material Theme UI**

暗黑色的主题,个人很喜欢尤其是里面的 Atom One Dark 爱不释手

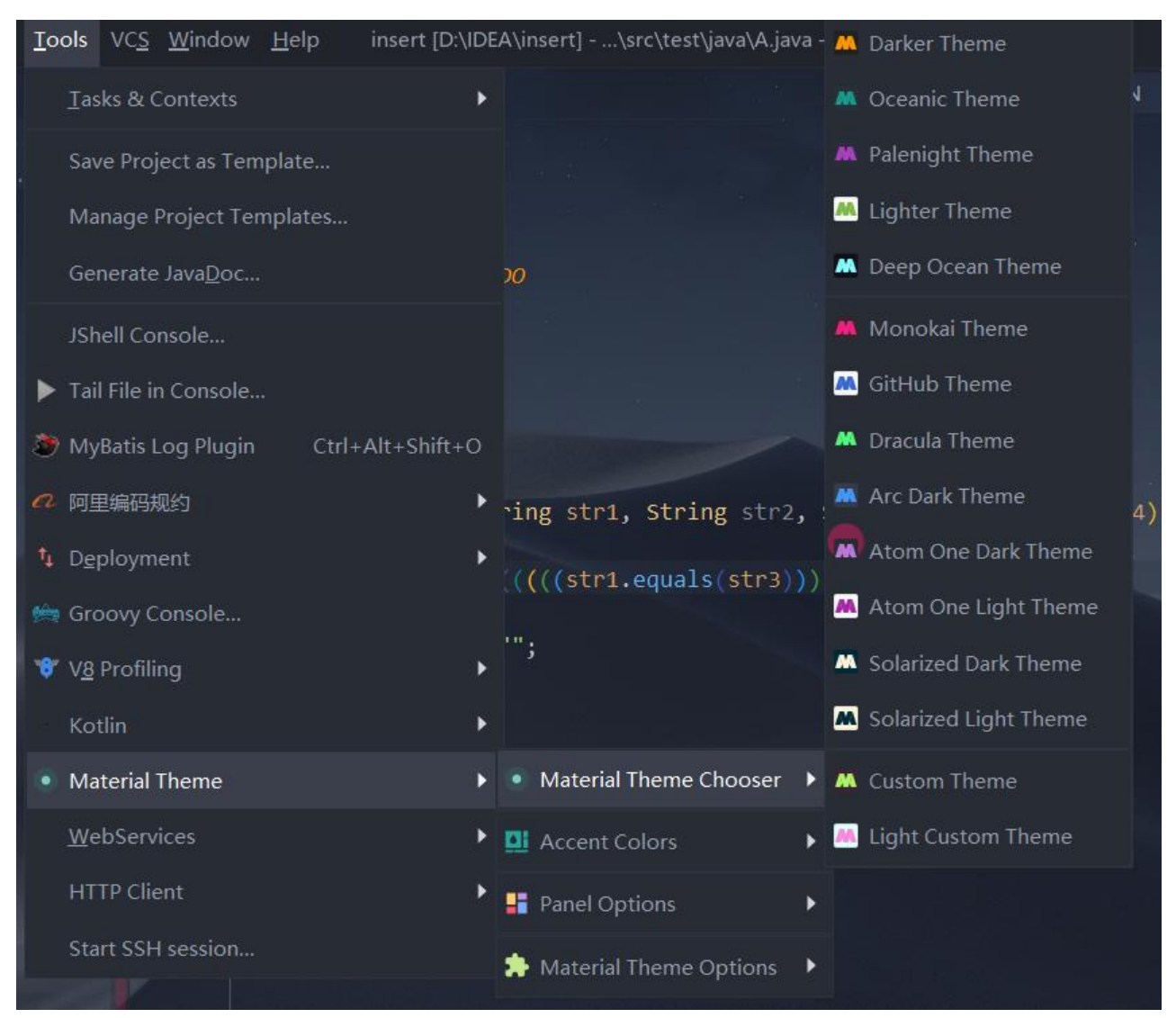

### **8. Free Mybatis plugin**

生成mapper xml文件,快速从代码跳转到mapper及从mapper返回代码,mybatis自动补全及语法错 提示,集成mybatis generator gui界面

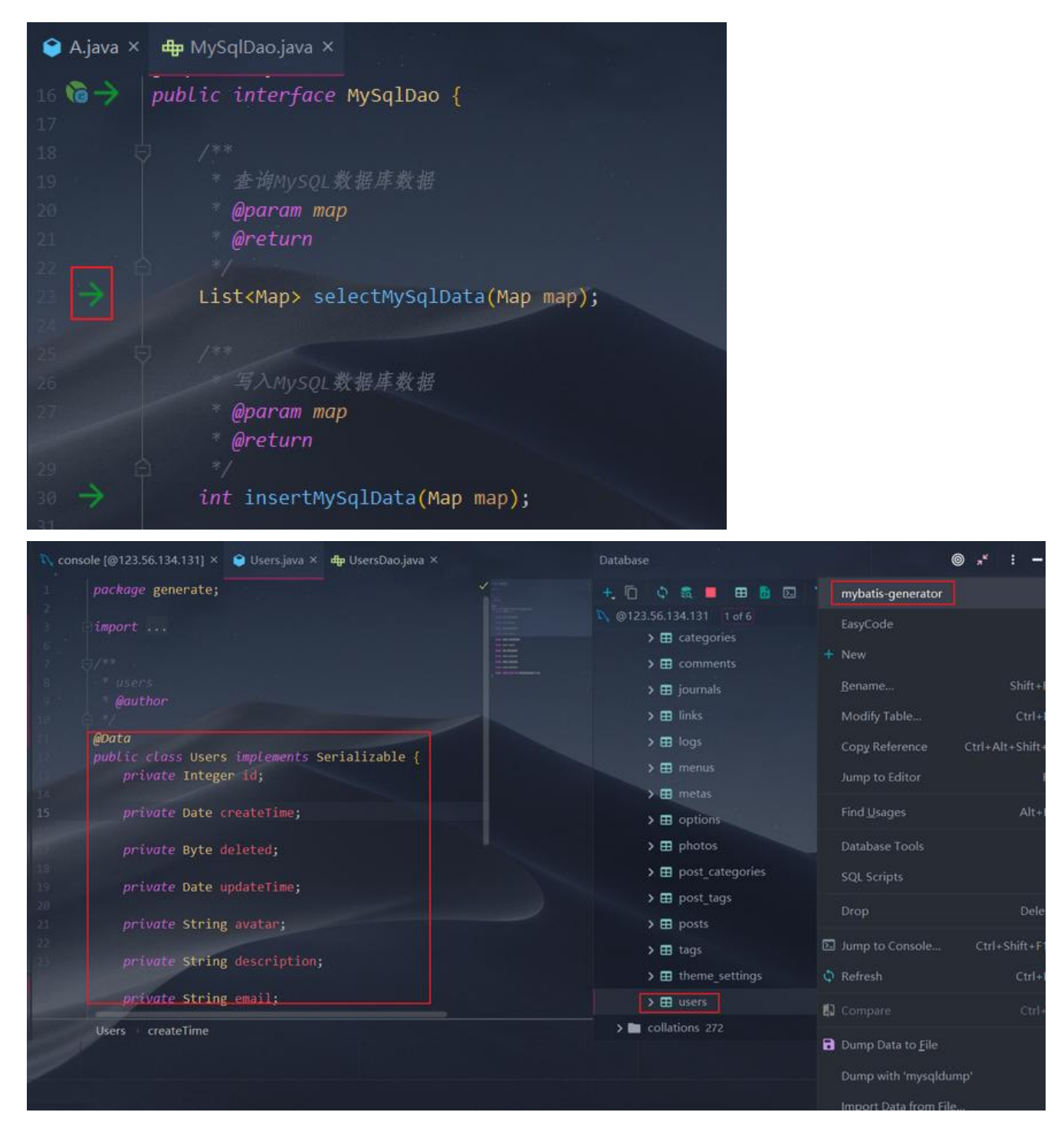

# **9. MyBatis Log Plugin**

把 mybatis 输出的sql日志还原成完整的sql语句。 将日志输出的sql语句中的问号 ? 替换成真正的参数值。 通过 Tools -> MyBatis Log Plugin 菜单或快捷键 Ctrl+Shift+Alt+O 启用。 点击窗口左边的 Filter 按钮, 可以过滤不想要输出的sql语句。 点击窗口左边的 Format Sql 按钮, 可以格式化输出的sql语句。 选中console的sql日志,右击 Restore Sql from Selection 菜单可以还原sql语句。 前提条件:输出的sql日志必须包含 Preparing:和Parameters:才能正常解析。

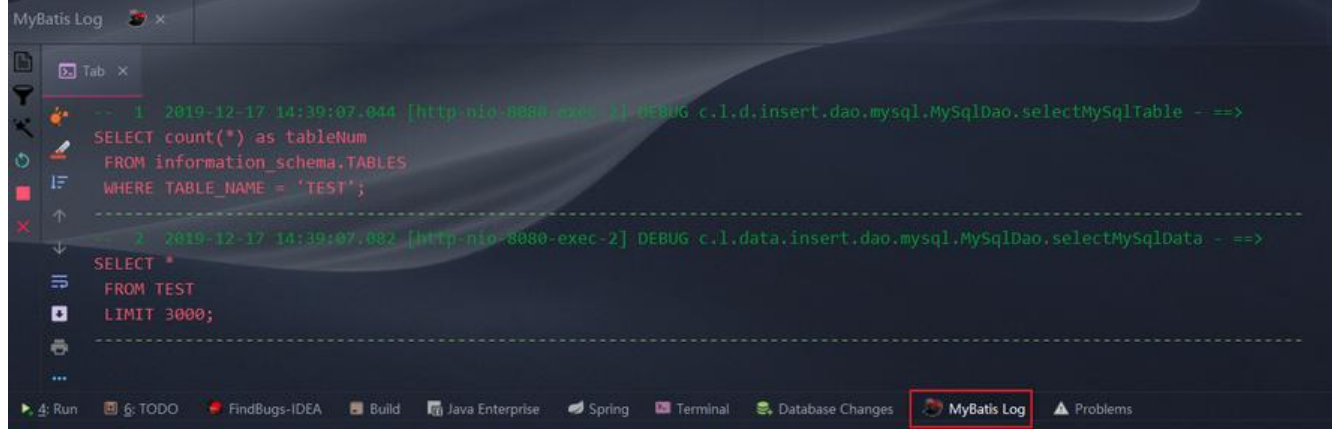

# **10. Grep Console**

Grep Console 可以设置日志在控制台输出不同的颜色,方便开发人员定位日志级别,具体配置看个 喜好了

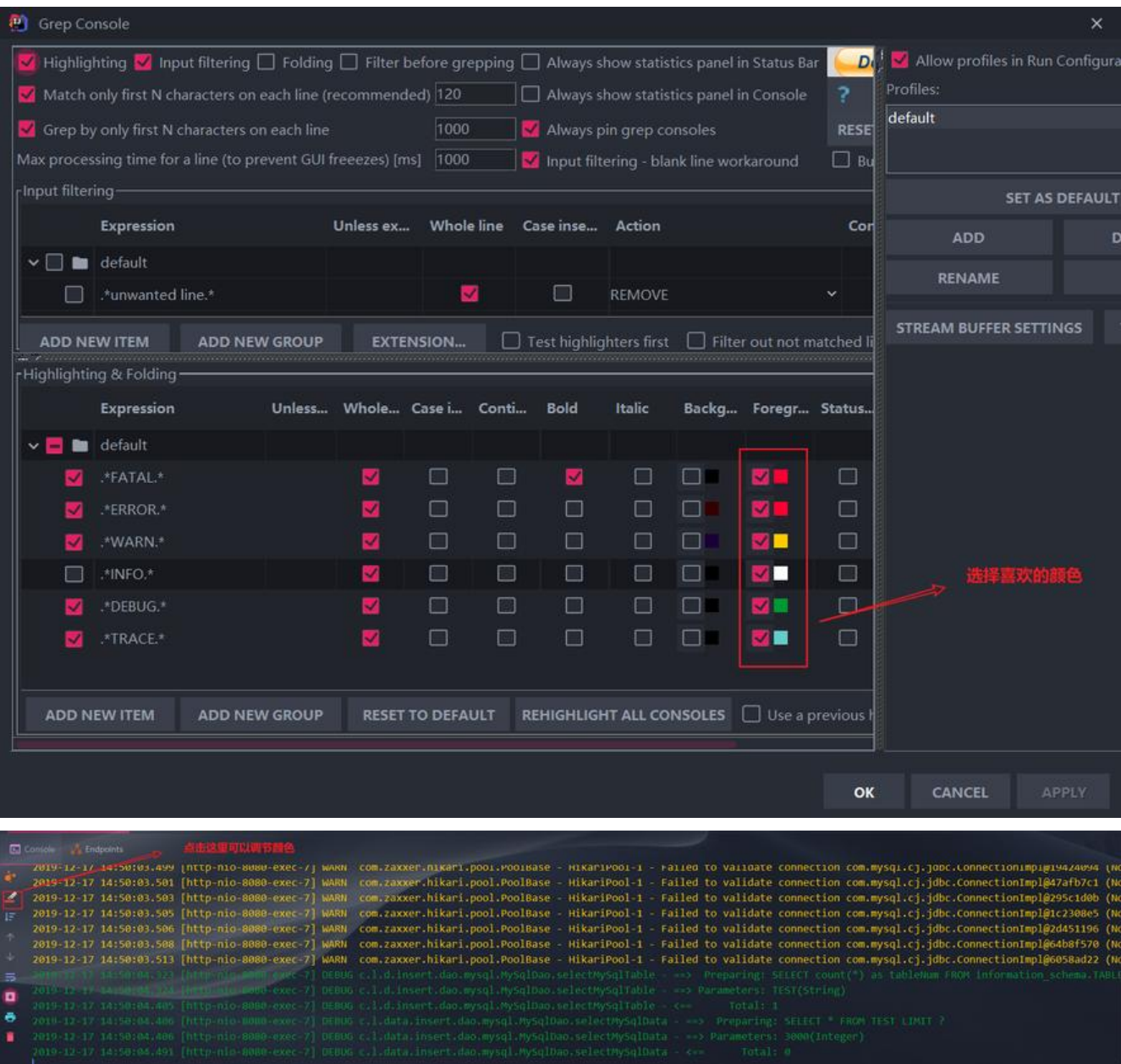

#### **11. Key Promoter X**

Key Promoter X 是提示快捷键的, 开发人员的一些操作可以通过快捷键实现时, 屏幕右下方会提示 应的快捷键组合,再启动项目时,右下角会弹出对应的快捷键

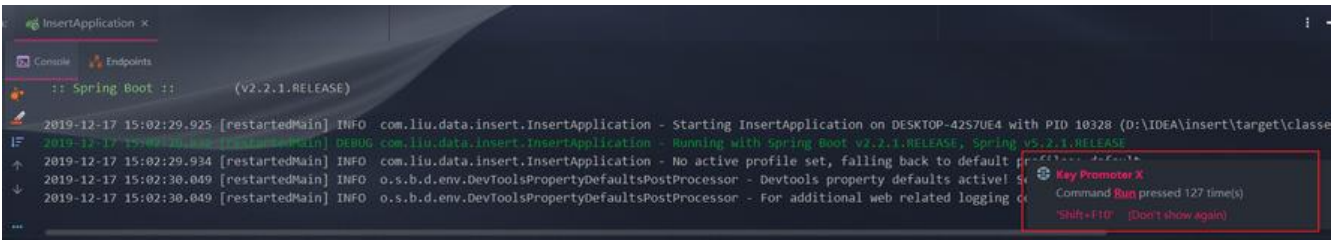

# **12. Plugin aiXcoder**

aiXcoder是一个AI驱动的代码提示工具,提供代码提示和代码搜索两个主要功能。目前我用的市社区 本,感觉效果还可以,官网说用的越久效果越好

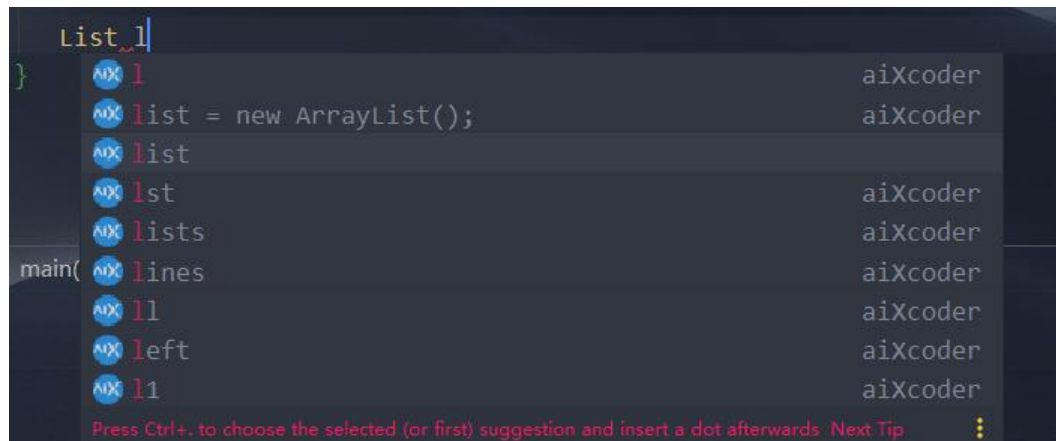

### **13. VisualVM Launcher**

一般可用于在本地开发进行压力测试,性能测试之类的监控器,其他场景一般不推荐使用此模式启动 还会启动另外一个Visual vm窗口,这个窗口是JDK bin目录下的JvisualVM, 注意配置好路径

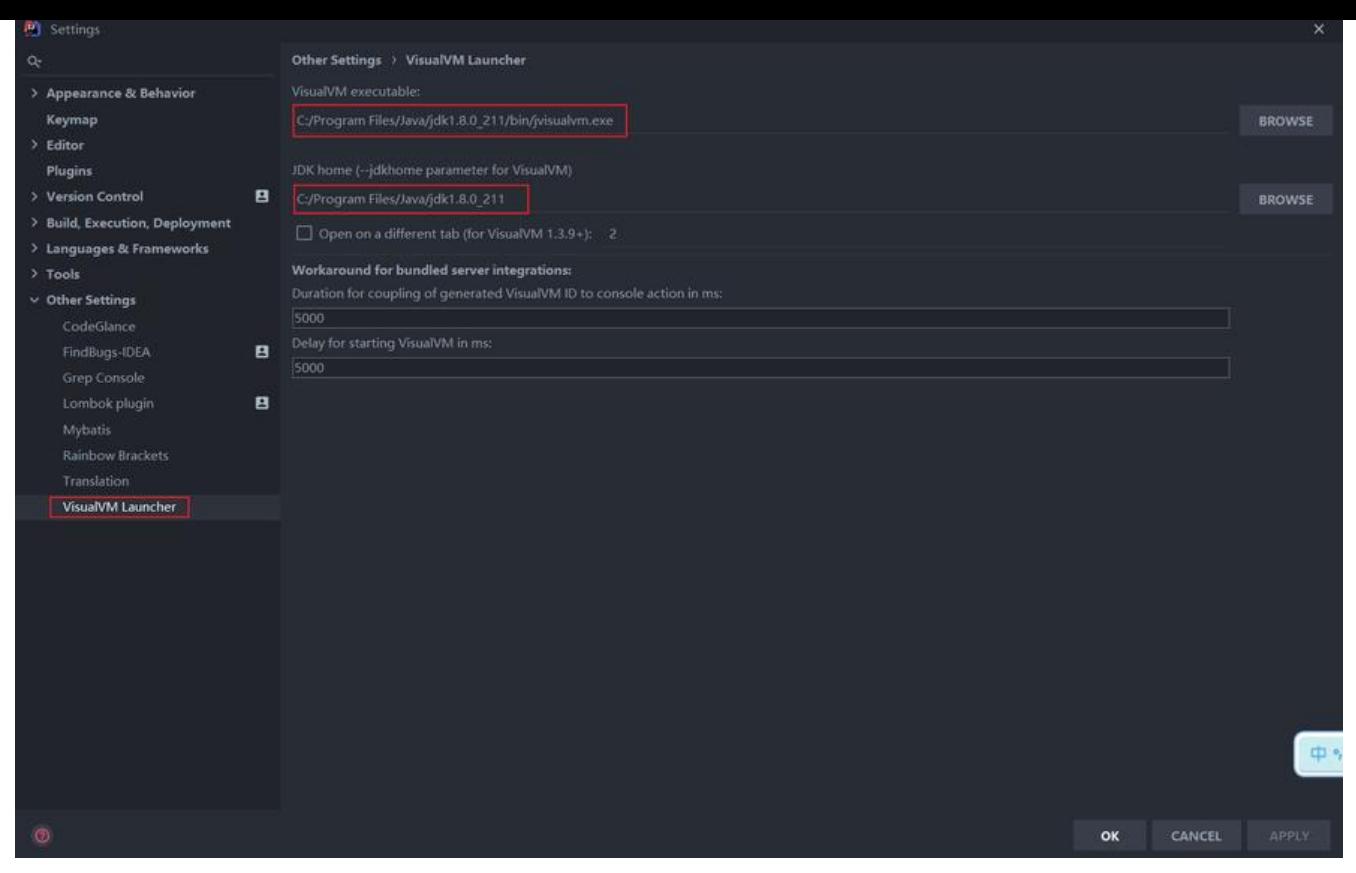

### **14. RestfulToolkit**

一套 RESTful 服务开发辅助工具集。

1.根据 URL 直接跳转到对应的方法定义 ( Ctrl \ or Ctrl Alt N );

2.提供了一个 Services tree 的显示窗口;

3.一个简单的 http 请求工具;

4.在请求方法上添加了有用功能: 复制生成 URL;,复制方法参数...

5.其他功能: java 类上添加 Convert to JSON 功能, 格式化 json 数据 ( Windows: Ctrl + Enter; Mac: Command + Enter )

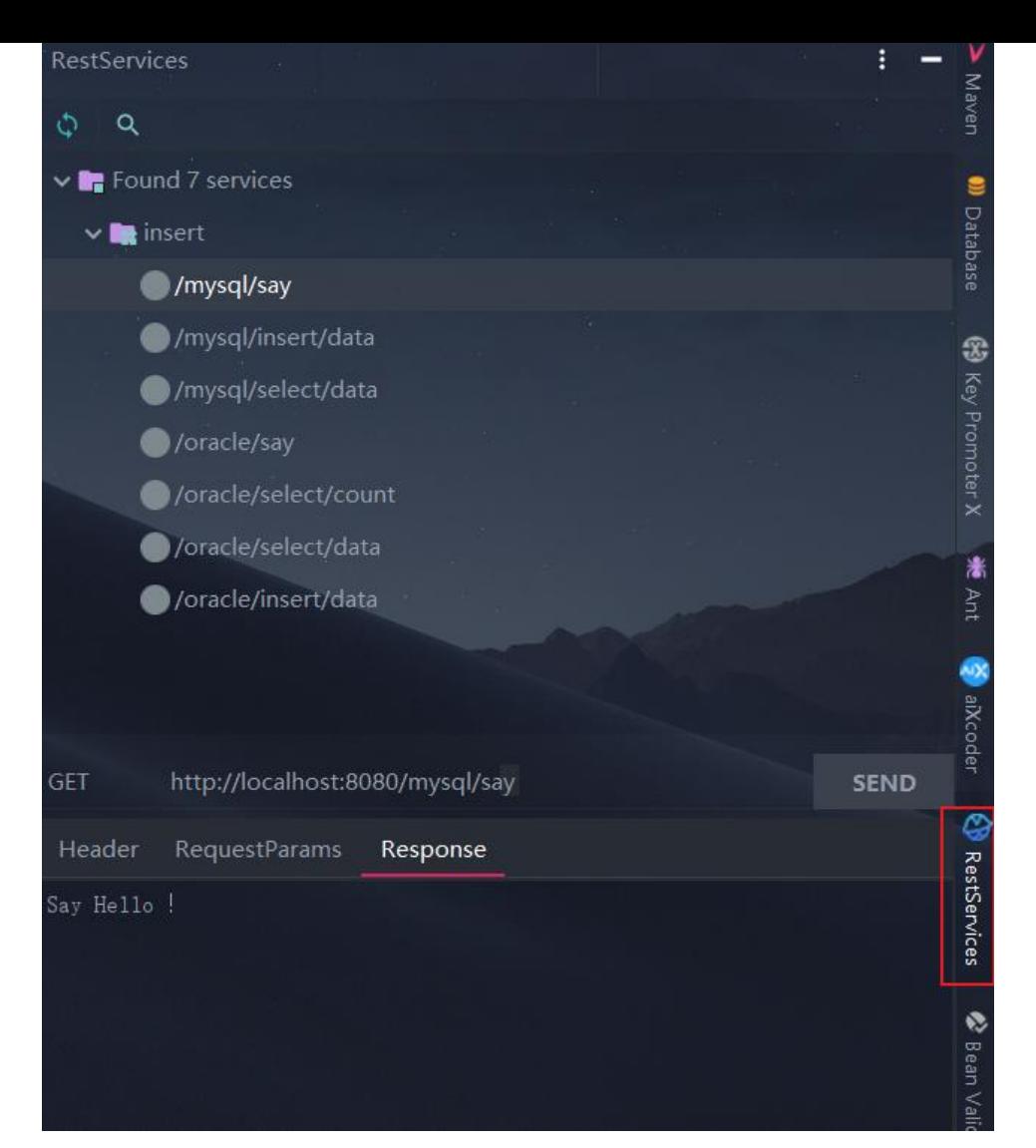

### **15. Lombok**

Lombok能以简单的注解形式来简化java代码,提高开发人员的开发效率。例如开发中经常需要写的ja abean,都需要花时间去添加相应的getter/setter, 也许还要去写构造器、equals等方法, 而且需要 护,当属性多时会出现大量的getter/setter方法,这些显得很冗长,一旦修改属性,就容易出现忘记 改对应方法的失误。Lombok能通过注解的方式,在编译时自动为属性生成构造器、getter/setter、e uals、hashcode、toString方法。

注意不要忘记pom文件添加依赖

```
 <dependency>
 <groupId>org.projectlombok</groupId>
 <artifactId>lombok</artifactId>
 <version>1.18.8</version>
 <scope>provided</scope>
</dependency>
```
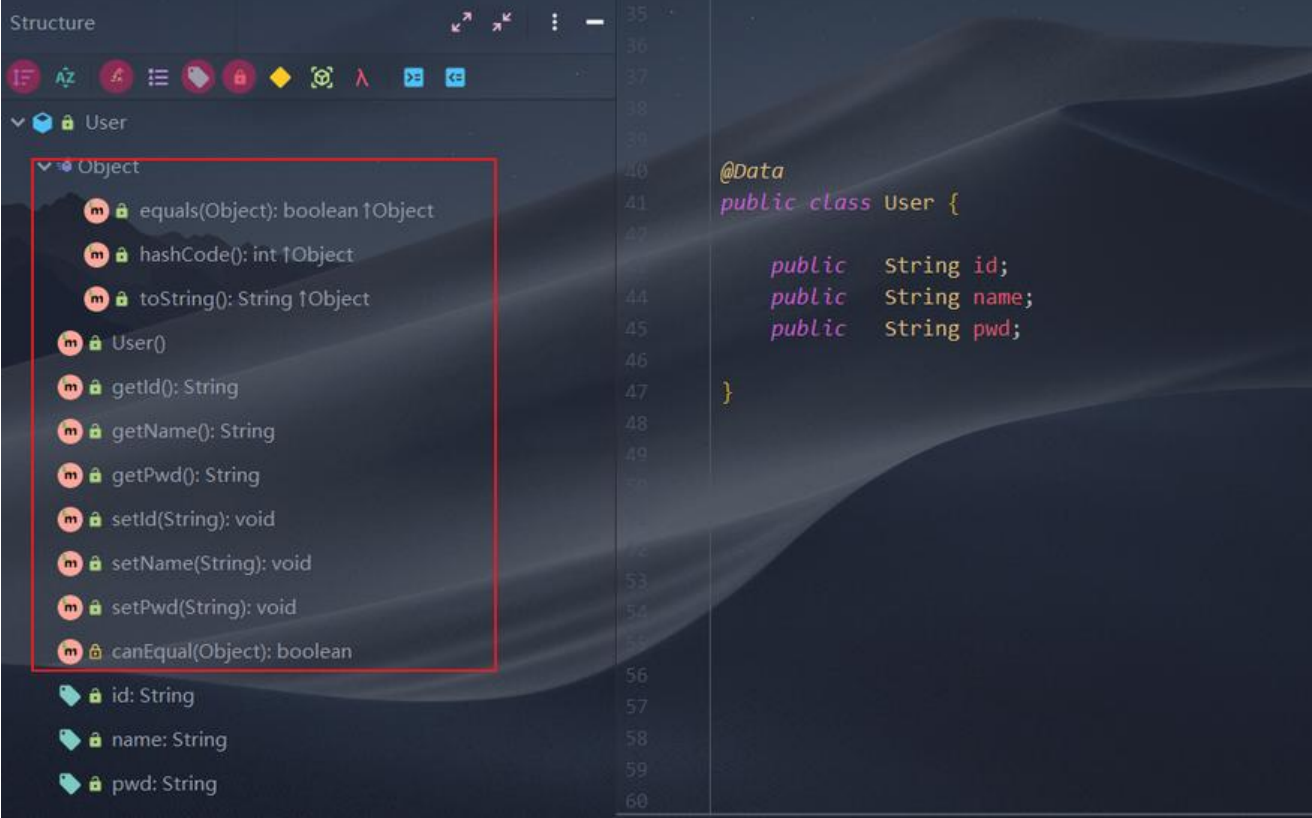